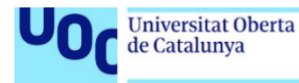

# **FinteFlex: Diseño y Análisis UX/UI de una aplicación financiera**

Prototipos realizados en el Proyecto Final de Grado **Grado de Multimedia** Usabilidad e Interfaces

#### **Pelayo Trives Pozuelo**

Judit Casacuberta Bagó Ferrán Giménez Prado

10 / 01 / 2022

### **Créditos/Copyright**

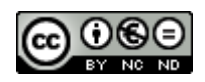

Esta obra está sujeta a una licencia de Reconocimiento-NoComercial-SinObraDerivada 3.0 España de *[Creative Commons](http://creativecommons.org/licenses/by-nc-nd/3.0/es/)*.

## Índice

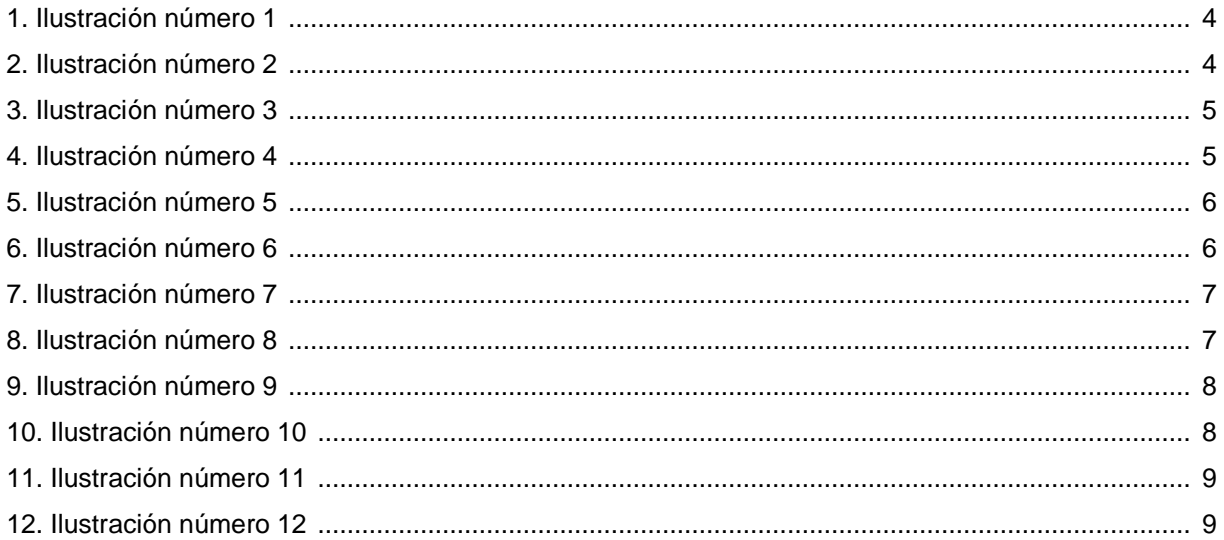

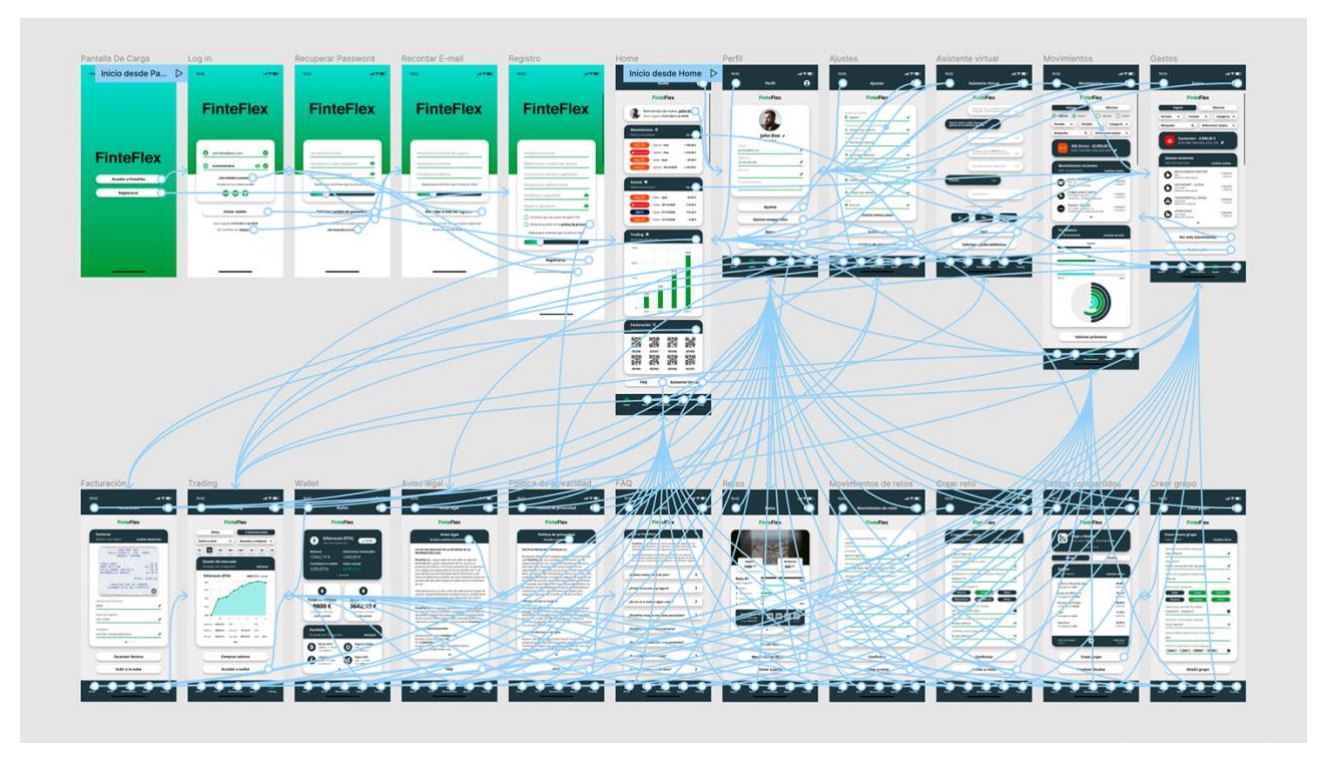

Ilustración 1: Prototipo Hi-Fi (se puede consultar el prototipo **[en este enlace](https://www.figma.com/proto/3U4UuUcp0ewctlD2inBxBd/LoFiHiFi?node-id=149%3A7127&scaling=min-zoom&page-id=147%3A3048&starting-point-node-id=149%3A7127&show-proto-sidebar=1)**)

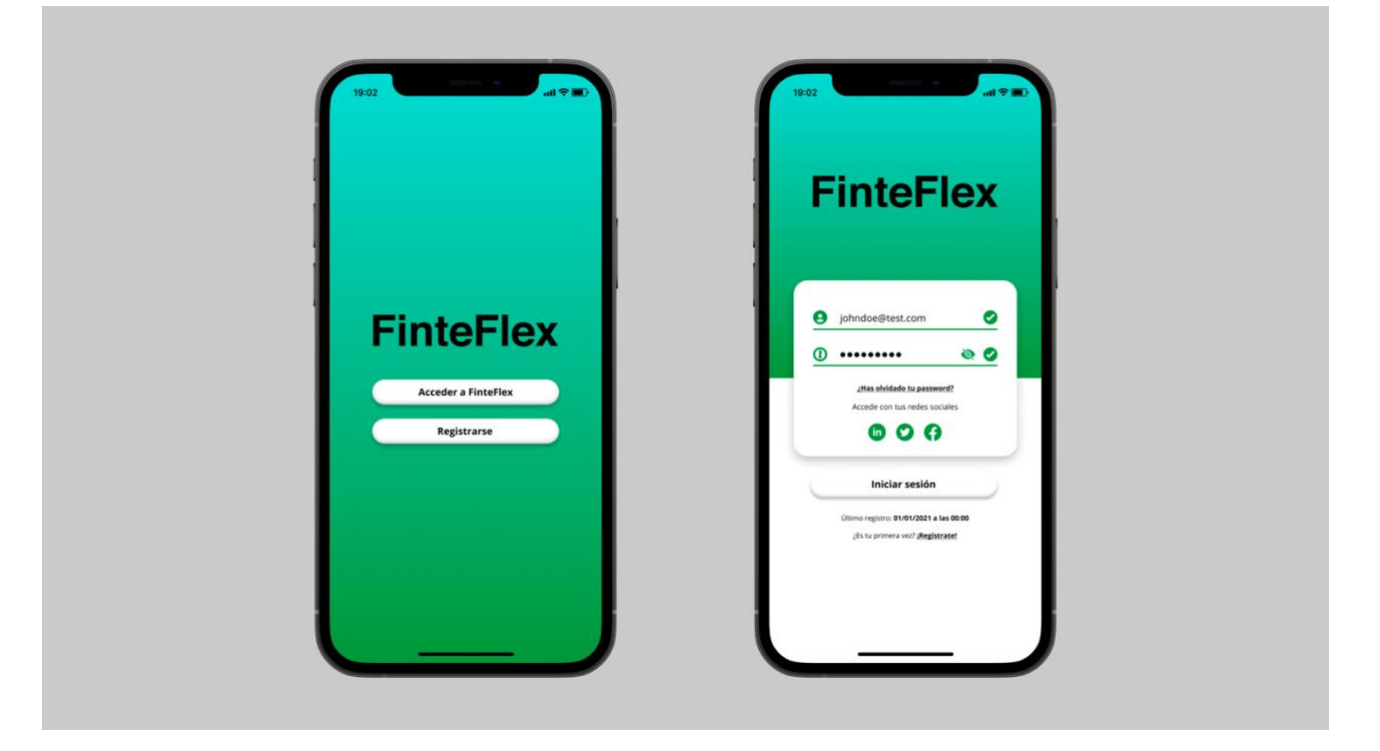

Ilustración 2: **Izquierda** - Pantalla de Carga / **Derecha** - Pantalla de Log-In

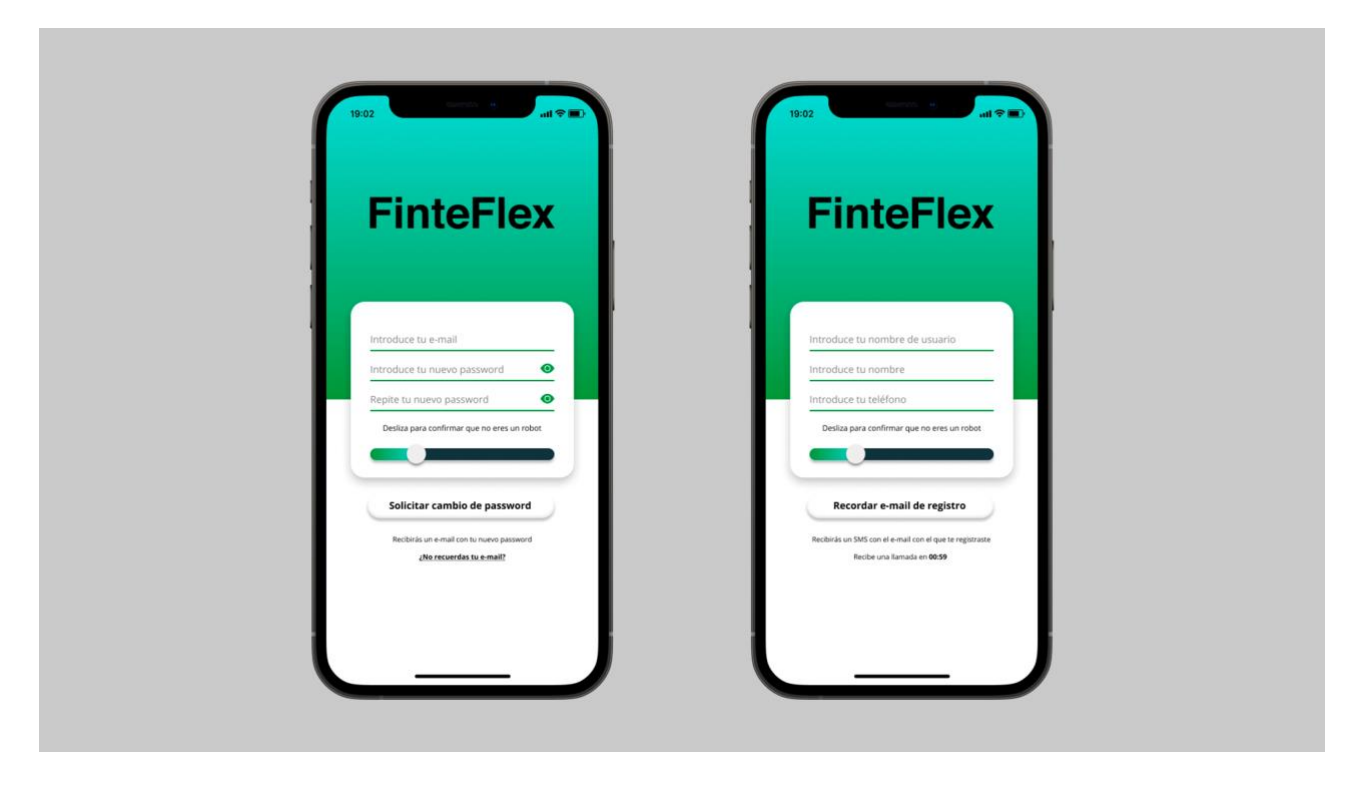

**3. Ilustración número 3**

Ilustración 3: **Izquierda** – Pantalla de Recuperar Password / **Derecha** – Pantalla de Recordar E-mail

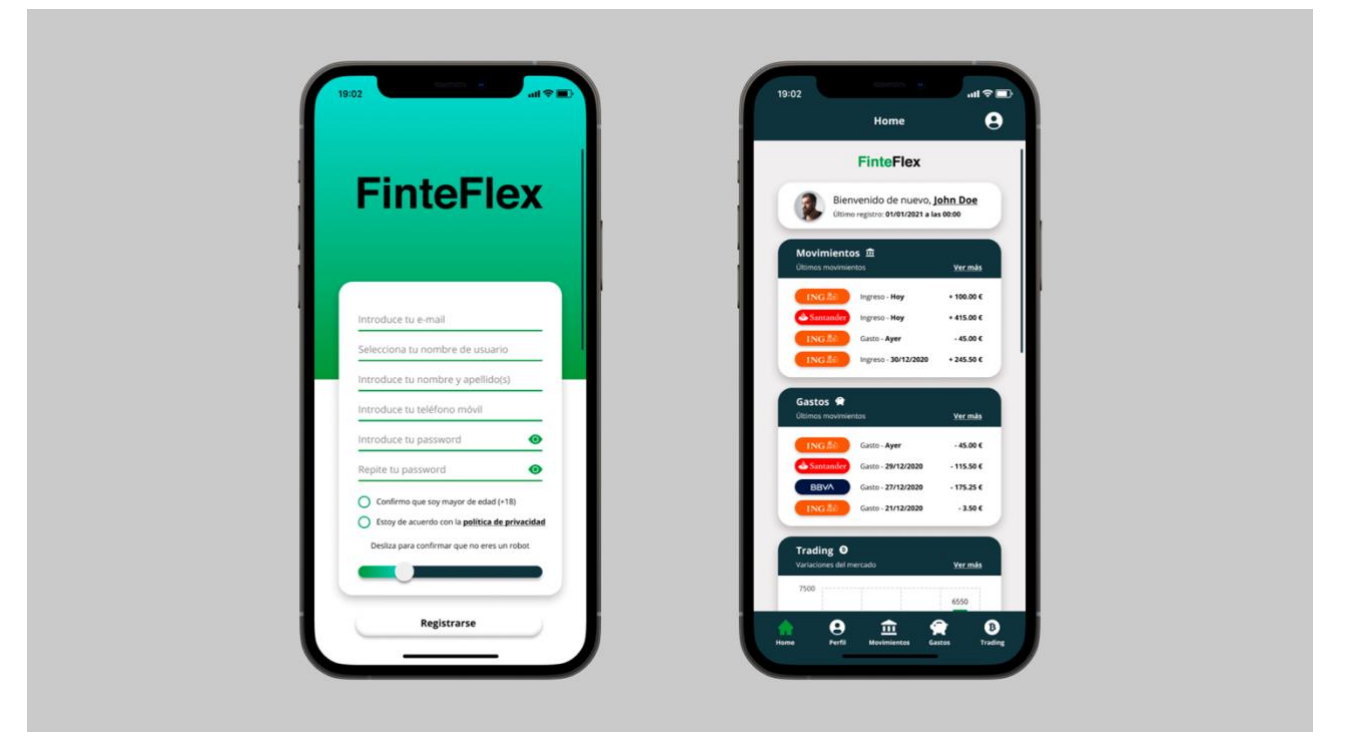

Ilustración 4: **Izquierda** - Pantalla de Registro / **Derecha** - Pantalla de Home

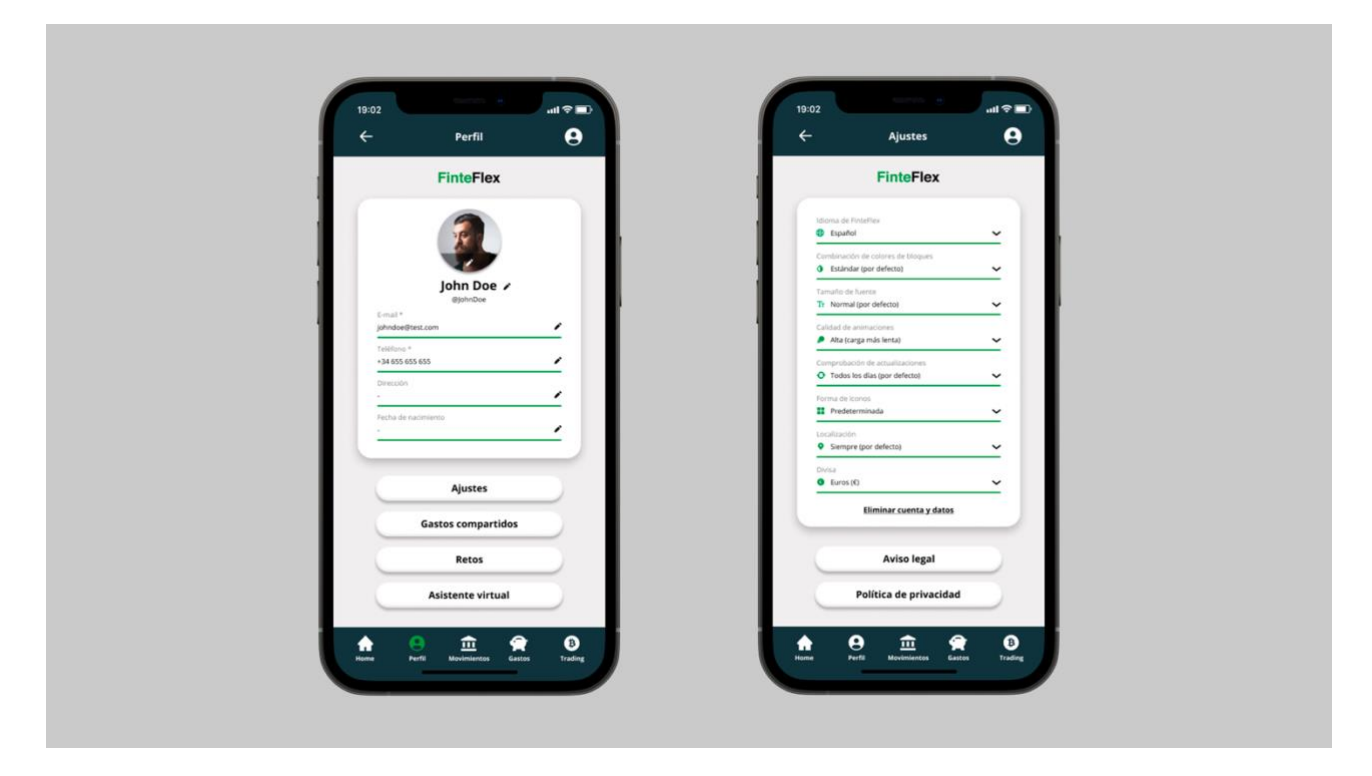

**5. Ilustración número 5**

Ilustración 5: **Izquierda** - Pantalla de Perfil / **Derecha** - Pantalla de Ajustes

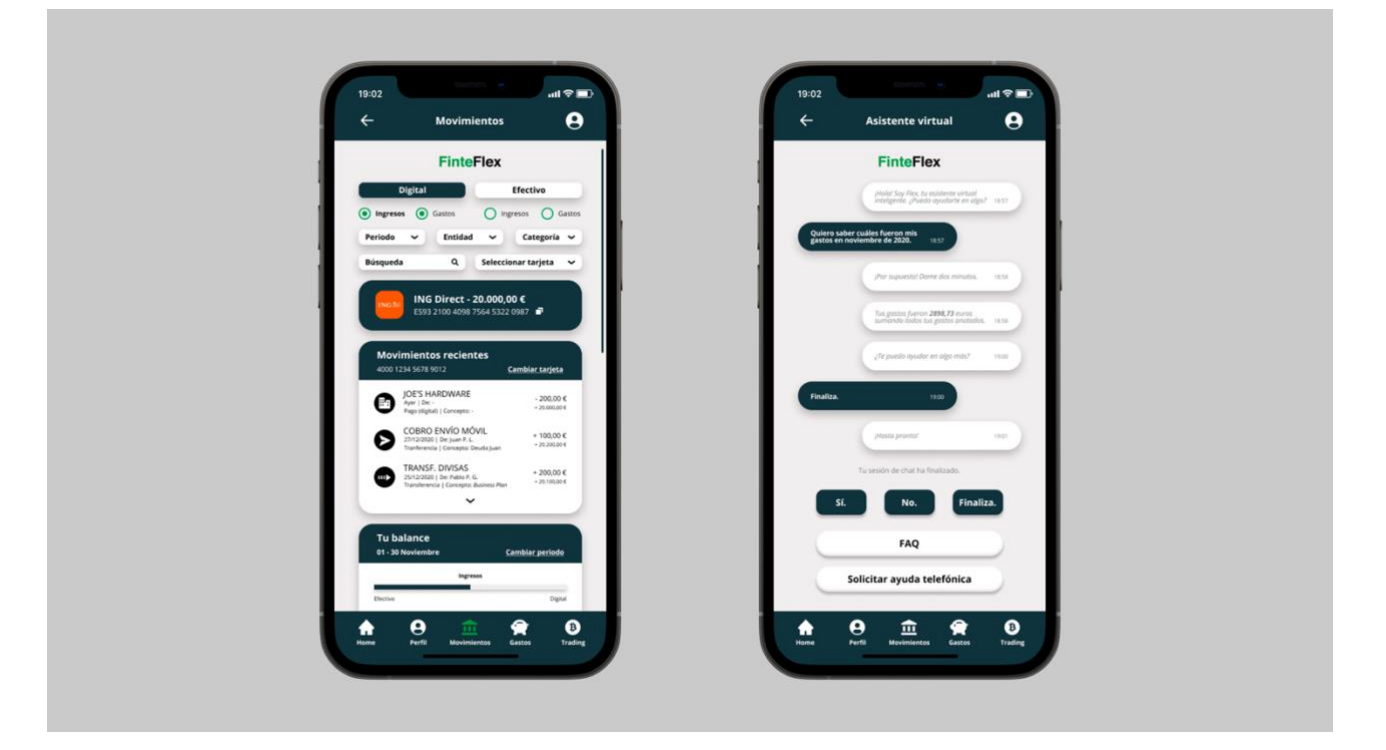

Ilustración 6: **Izquierda** - Pantalla de Movimientos / **Derecha** - Pantalla de Asistente Virtual

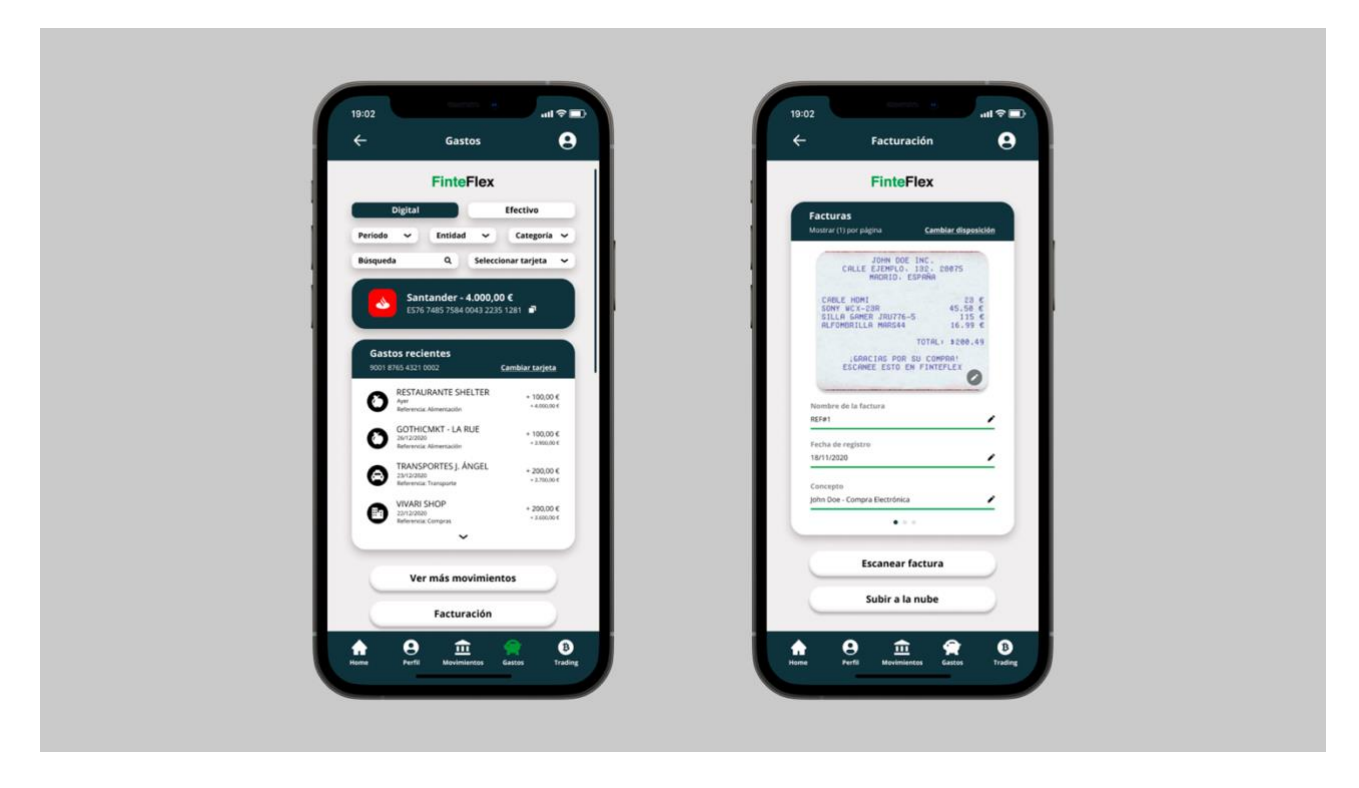

**7. Ilustración número 7**

Ilustración 7: **Izquierda** - Pantalla de Gastos / **Derecha** - Pantalla de Facturación

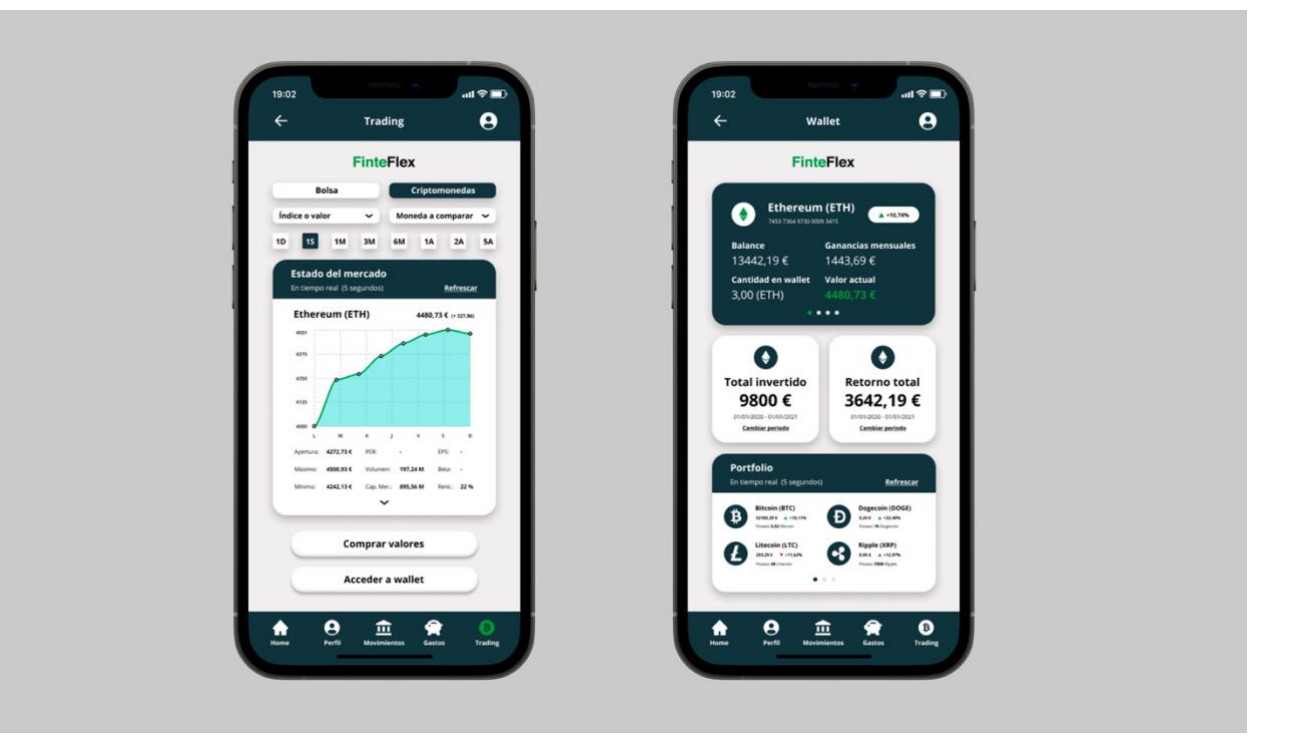

Ilustración 8: **Izquierda** - Pantalla de *Trading* / **Derecha** - Pantalla de *Wallet*

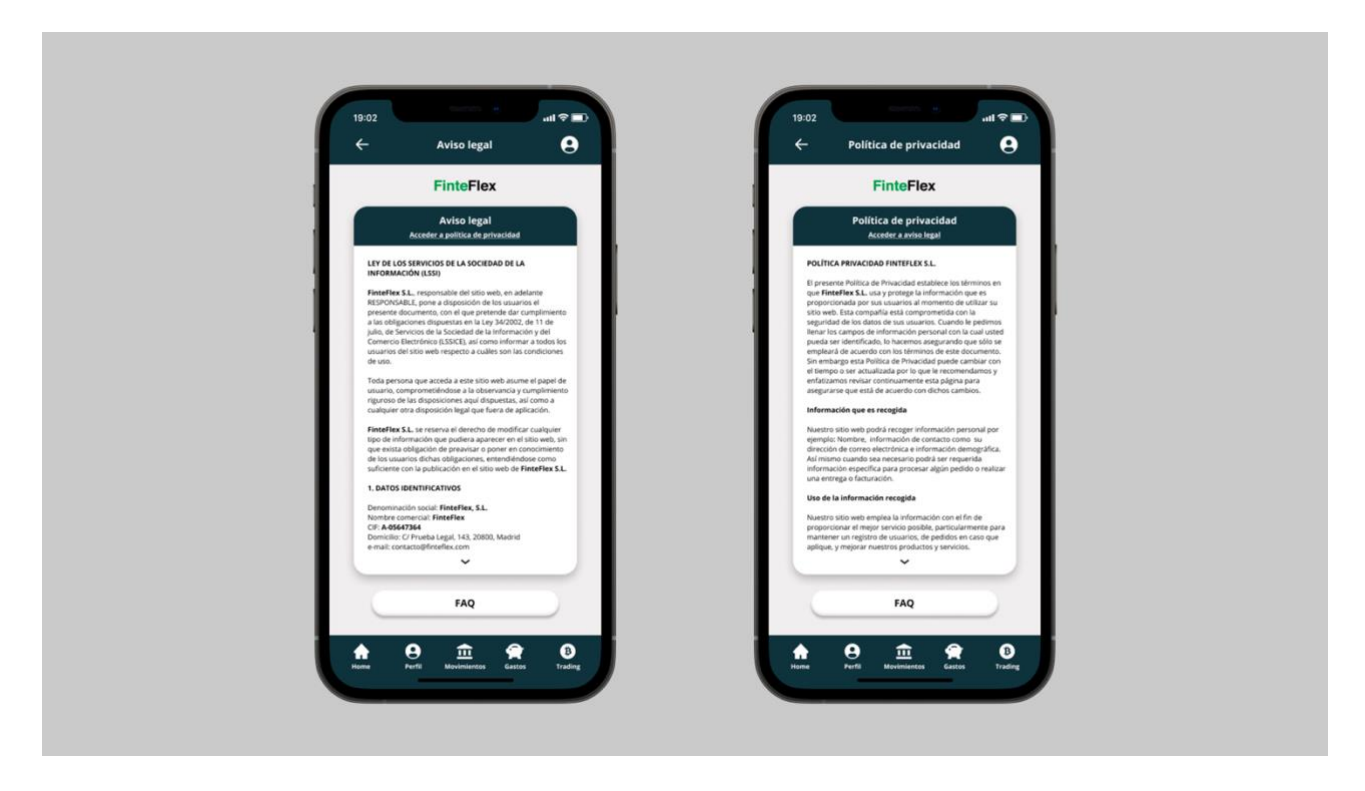

Ilustración 9: **Izquierda** - Pantalla de Aviso Legal / **Derecha** - Pantalla de Política de Privacidad

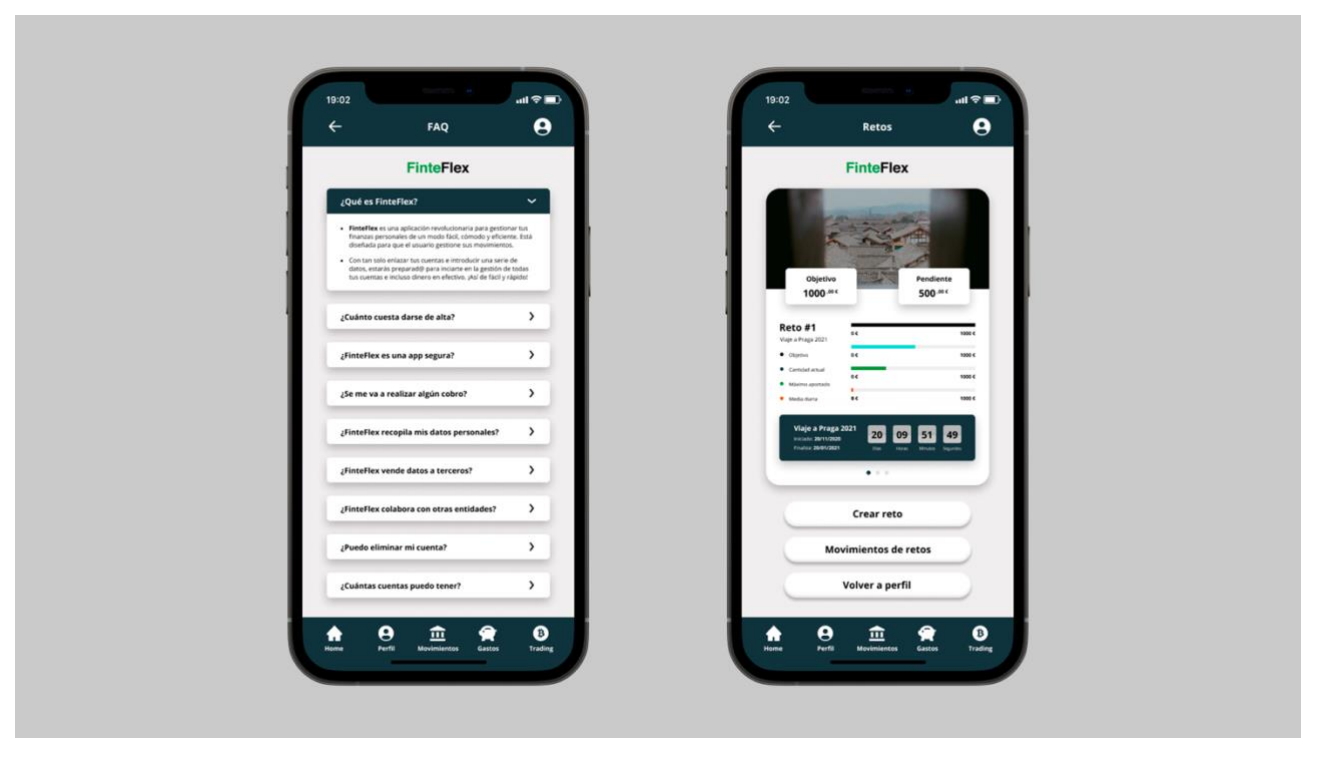

Ilustración 10: **Izquierda** - Pantalla de FAQ / **Derecha** - Pantalla de Retos

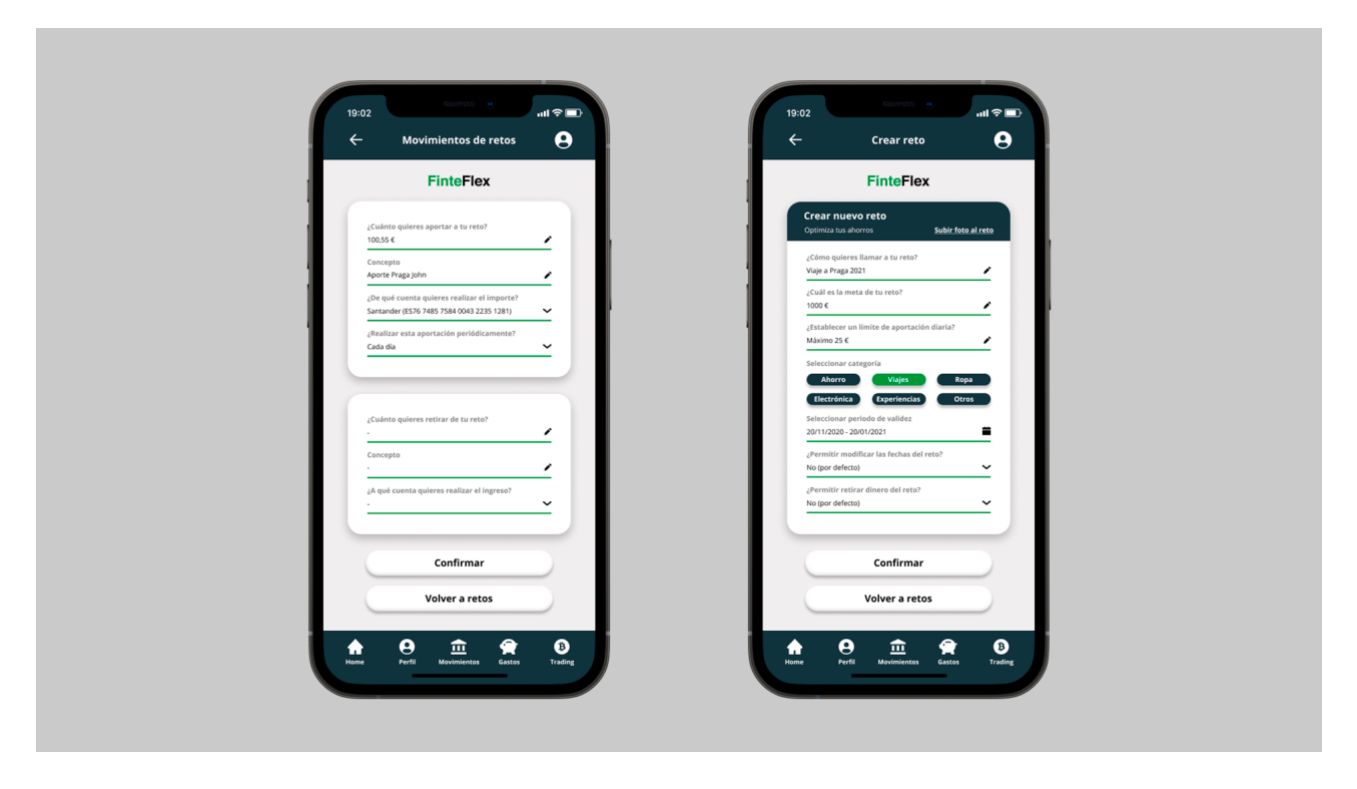

**11. Ilustración número 11**

Ilustración 11: **Izquierda** - Pantalla de Movimientos de Retos / **Derecha** - Pantalla de Crear Reto

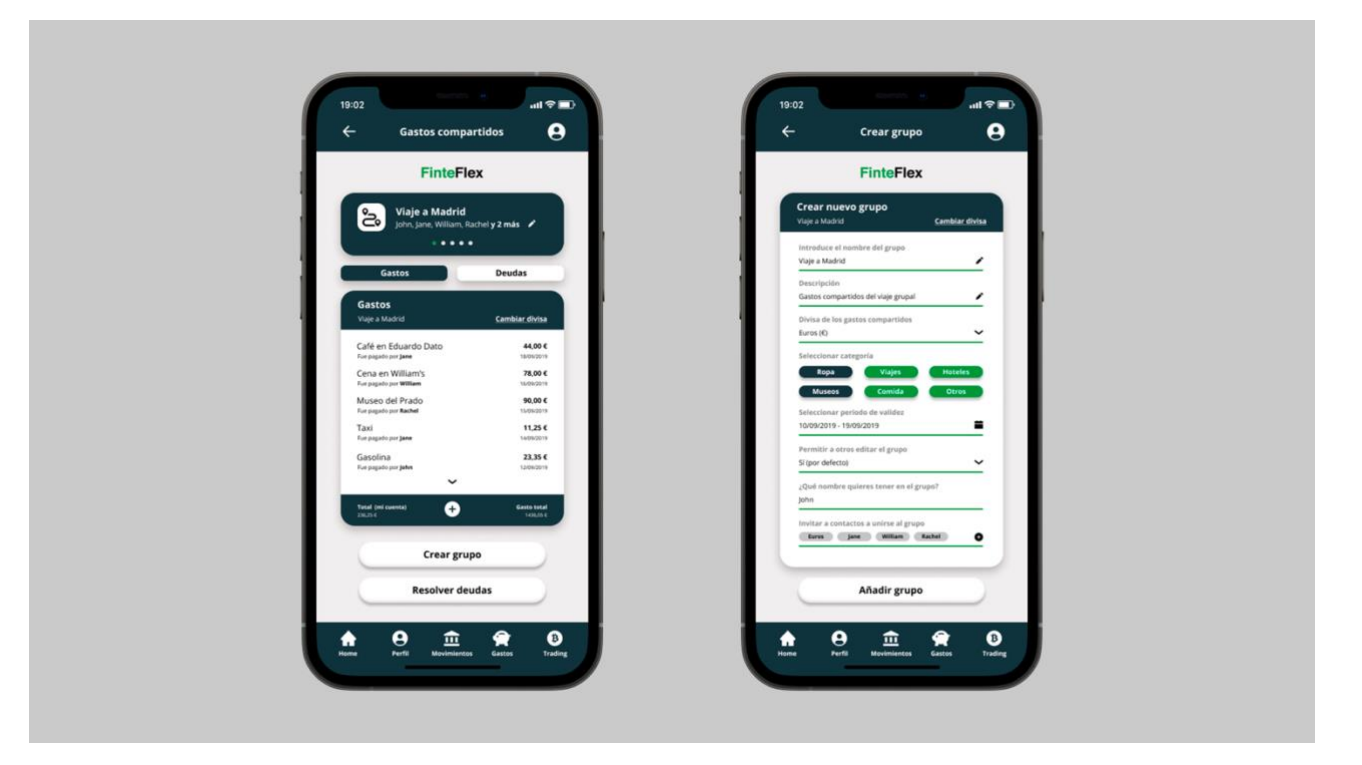

**12. Ilustración número 12**

Ilustración 12: **Izquierda** - Pantalla de Gastos Compartidos / **Derecha** - Pantalla de Crear Grupo